## Q カスタムプロパティの値ごとに分けて拾い集計をしたい

A 拾い集計の振り分け項目に[カスタムプロパティ]を追加しま す

カスタムプロパティで設定した値ごとに要素を分けて集計する場合は、振り分け方法の項目にカスタムプロパティを追加し ます。

ここでは、配管に設定した「保温」のカスタムプロパティの値で振り分ける集計方法を作成します。

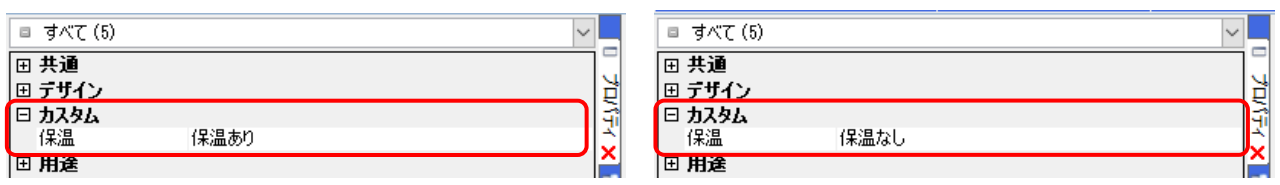

1 [拾い集計]の集計方法のテンプレートを編集します。[ツール]タブ-[拾い集計]をクリックします。

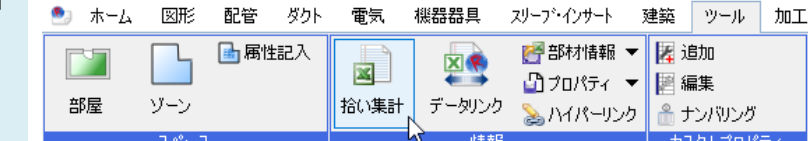

編集するテンプレートを選択し、[編集]をクリックします。

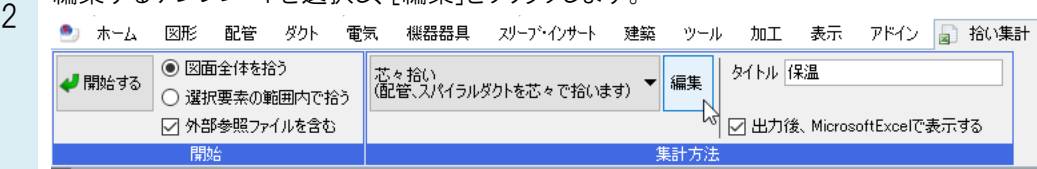

3 [振り分け方法]タブの項目を追加する行を選択します。[項目]から「カスタムプロパティ」を選択し、[追加]をクリック します。

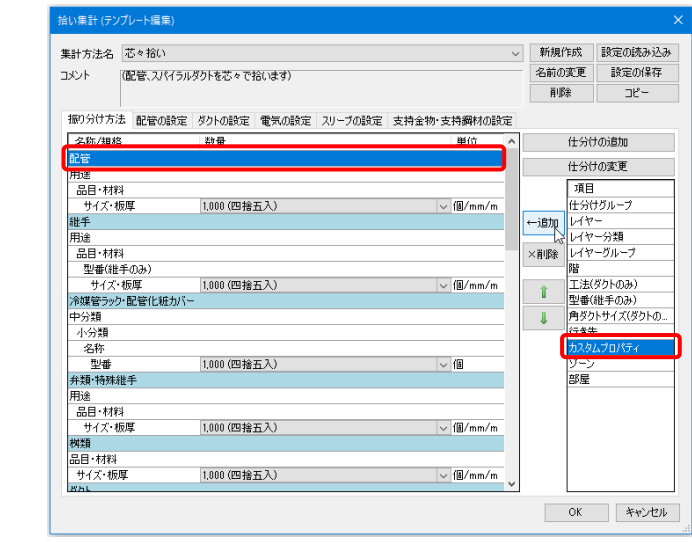

4 [カスタムプロパティの追加]ダイアログで追加する項目を指定し、[OK]をクリックします。

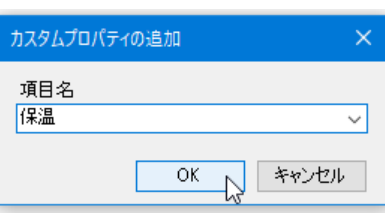

振り分け項目に指定した項目が追加されます。

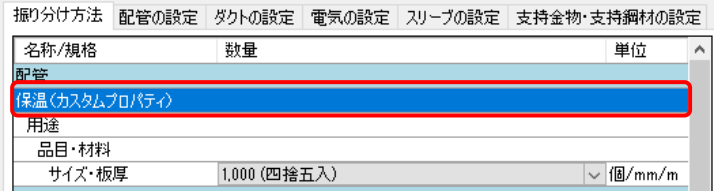

5 [開始する]をクリックし、集計結果を出力します。

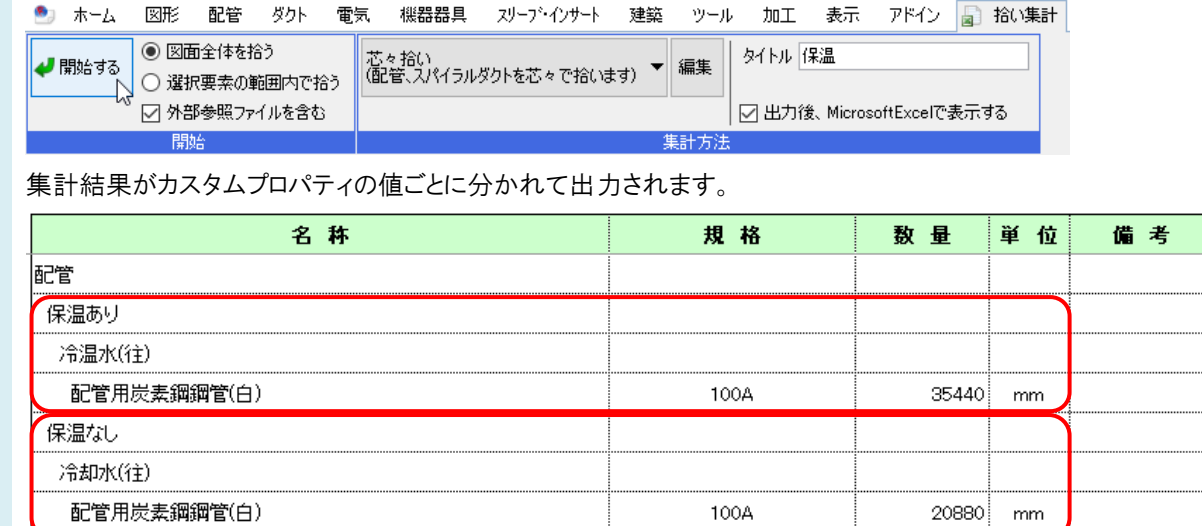